- On computers and extension boards with multiple USB 3.0 ports, assign ODS-D280U preferentially to the fastest port. (Mouse, keyboard, and other peripheral devices can connect to USB 2.0 ports)
- Select a latest generation host controller.

## **Notes**

- The transfer rate of the host controller may not satisfy the ODS-D280U requirement, depending on the expansion board connected to the expansion slot.
- Compatibility problems with the ODS-D280U may occur, depending on the manufacturer and type of the host controller. (For details, see sections 4 and 5.)

## **Check Procedure**

Check your computer configuration using the following procedure.

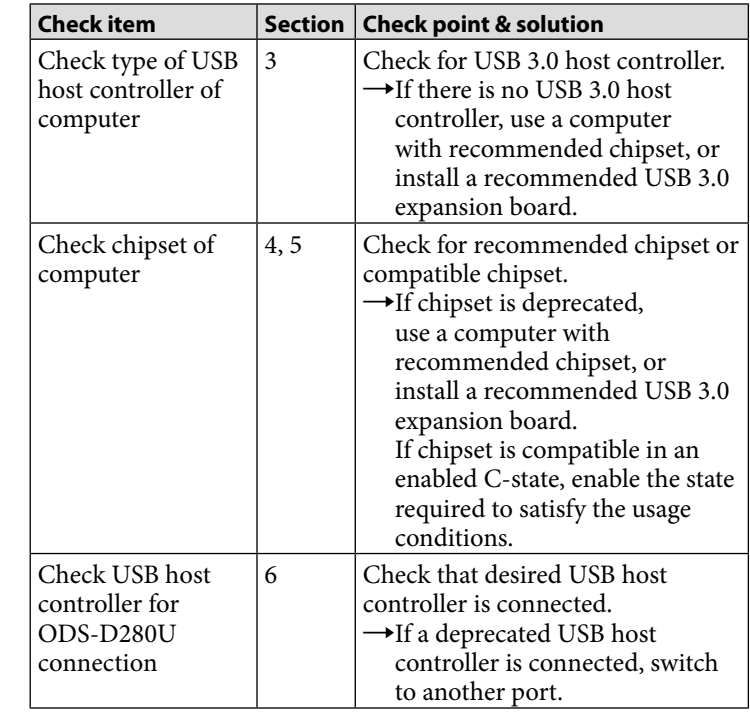

You can check whether the USB connection is appropriate using the system check function of the Optical Disc Archive Utility. For details, refer to the Help for the Optical Disc Archive Utility.

#### **3. Checking the USB Host Controller Type of Computers for Use**

Use the following procedure to check the USB host controller type. If there is no USB 3.0 host controller installed, use a computer with a USB 3.0 host controller installed, or install a USB 3.0 expansion board.

 Set Device Manager to display devices by type. \* Select [View]→[Devices by type].

- NEC µPD720200 USB3.0 Host Controller
- Renesas uPD720201 USB3.0 Host Controller
- Renesas µPD720202 USB3.0 Host Controller

- Expand [Universal Serial Bus controllers].
- Search for the following terms: "USB3.0" "USB3.1" "extensible" "XHCl" "xHCl"
- In this example, we can see that an Intel USB 3.0 host controller is used.
- 48 L Batteries
- · Computer
- Disk drives
- . Display adapters . ပြီး Human Interface Devices
- · Imaging devices
- > ... Keyboards
- M Mice and other pointing devices
- Monitors . Network adapters
- Processors
- $\mathbb{R}^3$  Security Devices
- >  $\frac{1}{2}$  Sound, video and game controllers
- Storage controllers
- → : | ∭ System devices
- Universal Serial Bus controllers
- Generic USB Hub
- Generic USB Hub
- Intel(R) 7 Series/C216 Chipset Family USB Enhanced Host Controller 1E26
- Intel(R) 7 Series/C216 Chipset Family USB Enhanced Host Controller 1E2D
- USB Composite Device
- USB Root Hub USB Root Hub
- Intel(R) USB3.0 eXtensible Host Controller
- Intel(R)USB3.0 Root Hub

# **4. Recommended Chipsets / Recommended USB 3.0 Expansion Boards**

If you already possess a computer or are planning a computer purchase, you can check the chipset of the computer by checking items  $(1)$  to  $(3)$ .

To use the ODS-D280U, connect a computer with the recommended chipset below or use a recommended USB 3.0 expansion board. If, after checking, the computer does not have the recommended chipset, prepare a computer with recommended chipset or add a recommended USB 3.0 expansion board. On computers with a deprecated chipset, problems such as reduced transfer speed, drive units not visible from the computer, or incomplete writing may occur.

#### **Windows**

# **Recommended chipset (on-board chip)**

- Intel<sup>®</sup> 8 Series Chipset (H81, H87, Q85)
- Intel<sup>®</sup> Q170 Chipset
- Intel<sup>®</sup> Z270 Chipset
- Intel<sup>®</sup> H370 Chipset

#### **Recommended model**

Please refer to the Sony Creative Software site (http://www. sonycreatives of tware.com/) for the latest information.

- HP
- EliteDesk 800 G4 SF (Q370)
- Uninstall the "HP Sure Click" security function.
- Spectre X360 Notebook (CFL/KBL)
- Z4 G4 Workstation (C422)
- DELL
- OptiPlex 7060 SFF (Q370)
- Precision 5820 Workstation (C422)

#### **Rec. USB 3.0 expansion board**

• Sonnet Technology Allegro Pro USB 3.0 PCIe (FL1100)

#### **Compatible chipset in enabled state (Enabled state)\*1**

• Intel<sup>®</sup> Z170 Chipset (C1)

# **Deprecated chipset**

- Intel® 100 Series Chipset
- Intel® Thunderbolt™ 3 Controller
- ASMedia ASM1142
- ASMedia ASM2142
- Renesas µPD720200 Series

#### **Macintosh**

#### **Rec. USB 3.0 expansion board**

• Sonnet Technology Allegro Pro USB 3.0 PCIe (FL1100)

#### **Recommended device**

- MacBook Pro (Retina, 13-inch, Early 2015)
- MacBook Pro (13-inch, 2016, Thunderbolt 3 ports  $\times$  4)<sup>\*2</sup>
- MacBook Pro (13-inch, 2017, Thunderbolt 3 ports  $\times$  2)<sup>\*2</sup>
- Mac mini Late 2018 (JHL7540/CM246)

#### **Linux**

#### **Recommended chipset (on-board chip)**

- Intel<sup>®</sup> 7 Series C210 Series Chipset
- Intel® Q170 Chipset
- Intel<sup>®</sup> H370 Chipset

#### **Rec. USB 3.0 expansion board**

#### **\*1 Usage conditions of C-state compatible chipsets**

For compatible chipsets with C-states, compatibility is provided by configuring the following state.

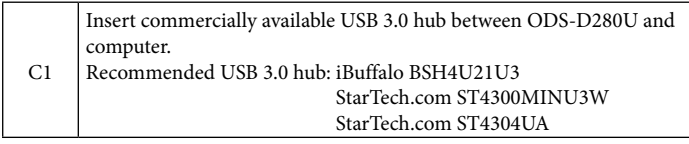

#### **Note**

Do not connector any other peripheral devices to the USB ports of the USB 3.0 hub.

#### **\*2 Recommended USB adapter**

Apple USB-C to USB Adapter

#### **5. Chipset Type Check Methods**

#### **(1) Searching on the website of the computer manufacturer**

- On the manufacturer's website, access the "(Basic) Configuration" or "Specifications" of the desired model, and check the "Chassis," "Motherboard," and other items.
- Search the web for "pdf *<PC manufacturer> <model name>*" and check the specifications.
- For older models, check "Product Support" information for products by the computer manufacturer.

#### **Examples:**

The following images are reference web sites of each computer manufacturer.

#### **Dell Precision T5610**

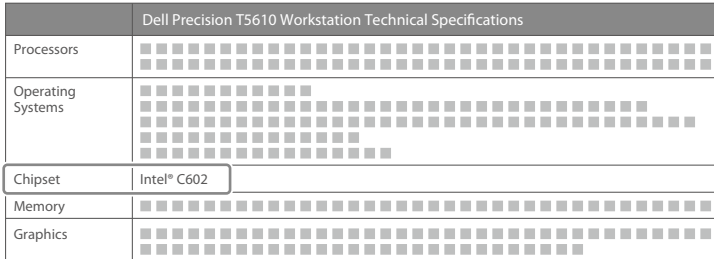

#### **Dell Vostro 3650**

**Owner's Manual**

#### **Specifications**

#### **Table 14. System Information**

 $Intel H110$ 

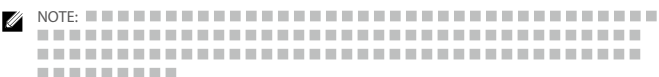

# **SONY**

# OPTICAL DISC ARCHIVE DRIVE UNIT

# **ODS-D280U ODS-D280F**

#### **English**

This document shows the recommended configuration for a computer connected to the ODS-D280U/F Optical Disk Archive Drive Unit. In order to maximize the performance of the ODS-D280U/F and achieve normal read/write operation, check each item and review the configuration environment of the computer as necessary.

USB 3.0 and later standards have been incorporated into USB 3.2. In this document, the term "USB 3.0" refers collectively to the standards USB 3.0, USB 3.1 Gen1, and USB 3.2 5Gbps.

# **Recommended Configuration of Computers Connected to the ODS-D280U**

# **1. General Precautions When Using USB 3.0**

4-725-381-**12**(1) x5

- Observe the following precautions when using USB 3.0. • Do not insert a USB hub/selector/switch between drive unit and
- computer. (excluding USB hubs/selectors/switches designated by Sony that
- resolve compatibility problems)
- Use USB cables that are supplied with the unit.
- On computers with multiple USB ports, the transfer rate may decrease if there are many other devices connected via USB.
- On computers with multiple USB ports, the transfer rate may vary depending on the port used.

# **2. USB Host Controllers for Connecting an ODS-D280U**

To maximize performance when retrieving from an ODC3300R (3.3 TB write-once cartridge), the USB port of the computer connecting to the ODS-D280U should satisfy the following requirements.

• Use a USB 3.0 port (USB 2.0 is not supported).

# TECHNICAL NOTE

Recommended Configuration for Connected Computers

```
English
```
© 2017 Sony Corporation Printed in Japan

# 4725381120

Technical details ---------------------

#### **HP ProDesk 600 G2**

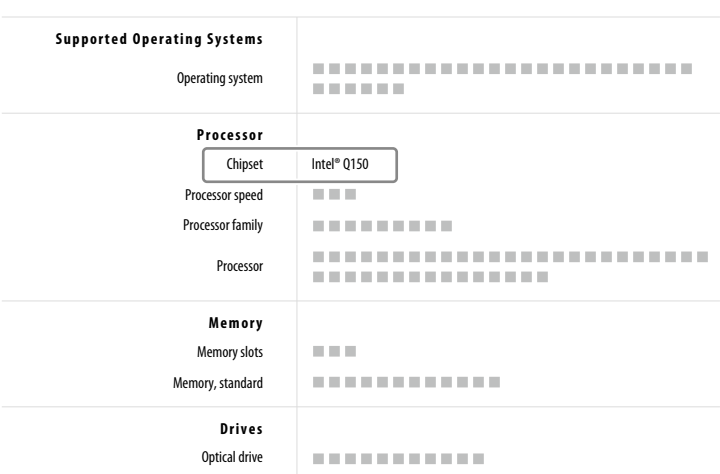

#### **(2) Checking on the computer to be used**

You can check the chipset of your computer using the following method.

#### **Windows/Macintosh**

Open Device Manager and check the devices. Example: Windows 7

- Set Device Manager to display devices by type. \* Select [View]→[Devices by type].
- Expand "System devices" "PCI bus" and other entries

Search for "chipset".

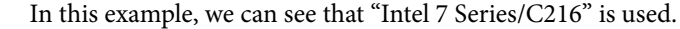

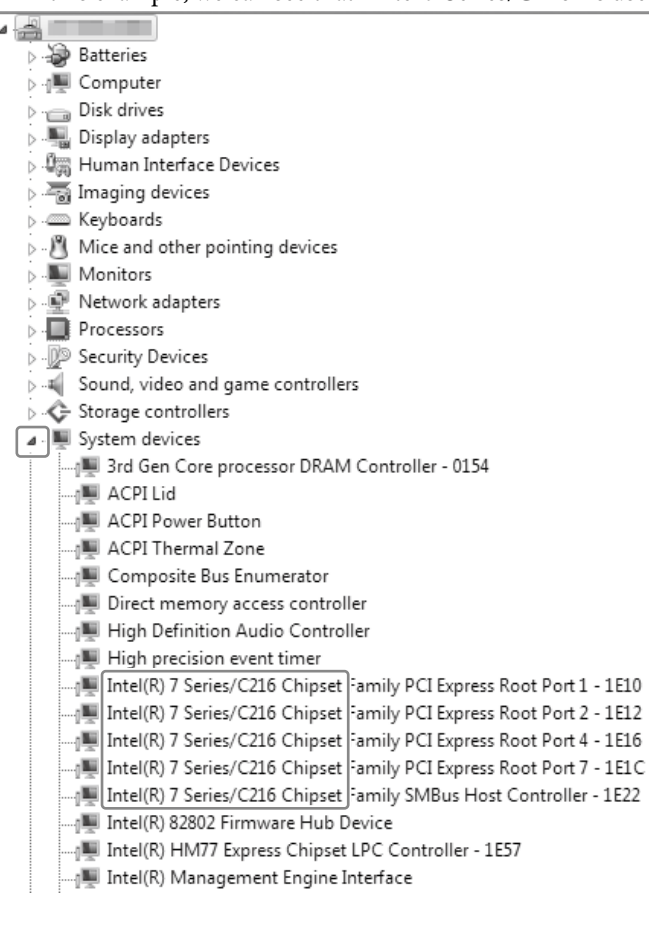

# **Linux**

Check the chipset using the following command from the console. lspci | grep USB

#### **Example:**

>lspci | grep USB

00:1a.0 USB controller: Intel Corporation C600/X79 series chipset USB2 Enhanced Host Controller #2 (rev 05)

00:1d.0 USB controller: Intel Corporation C600/X79 series chipset USB2 Enhanced Host Controller #1 (rev 05)

> When using the QLogic host bus adapter on Linux, please update the QLogic FC Driver to v10.01.00.53.07.6-k or later. Adapter)

# Windows/Linux

08:00.0 USB controller: Texas Instruments Device 8241 (rev 02)

In this example, we can see that "Intel C600/X79" is used. \* Which is used, C600 or X79, depends on the computer.

#### **6. Checking the USB Host Controller to which the ODS-D280U is Connected**

#### **D280U/F** Data Handling and Storage **the relations relations**

#### destination storage to maximize ODS-D280U/F performance. **F** General Precautions Relating to Storage

Observe the following general precautions when using storage.

Multiple USB host controllers may be installed, depending on the computer.

It is necessary to check which USB controller the ODS-D280U is connected with. If, after checking, the desired USB host controller is not connected, switch connection to another USB host controller (port).

- For SSDs, the transfer rate may decrease when transferring tens of GB of data depending on the cache implemention.
- For HDDs, the transfer rate may decrease as the free space is consumed. \* Transfer capacity of 100 GB to 300 GB. If the normal data block

#### 2. Precautions When Retrieving Using the ODS-D280U/F

Observe the following precautions relating to the retrieve destination storage to maximize ODS-D280U/F performance.

- Check that the free space is larger than the maximum file size on the retrieve destination storage.
- \* Specifically, when retrieving from a ODC3300R (3.3 TB writeonce cartridge).
- Check that the output is stable at a transfer rate of 300 MB/sec.<sup>\*1</sup> \* Transfer capacity of 100 GB to 300 GB. If the normal data block size is 30 GB or lower, this limit does not apply.

#### 3. Recommended Storage Selection Criteria

The following devices and configuration criteria are recommended when selecting storage to satisfy the transfer rate (condition  $*1$ above).

- 
- Select SSD.<br>• Choose an SSD RAID configuration.
- Choose an HDD RAID configuration (RAID0/RAID5/RAID6, 4 to 6-drive configuration without parity drives).

#### 4. Validated Storage

SSD:

- SanDisk ExtremePro
- Kingston HyperX Savage
- ADATA XPG SX8000NP
- **HDD RAID:**
- HPE MSA2040
- Set Device Manager to display devices by connection. \* Select [View]→[Devices by connection].
- Search for and expand the following terms: "PCI bus" "PCI Express" "PCI Express Root Port" "eXtensible"
- Connect ODS-D280U to any port.
- In this example, we can see that ODS-D280U is connected to USB Mass Storage Device under Intel® USB3.0 Root Hub.

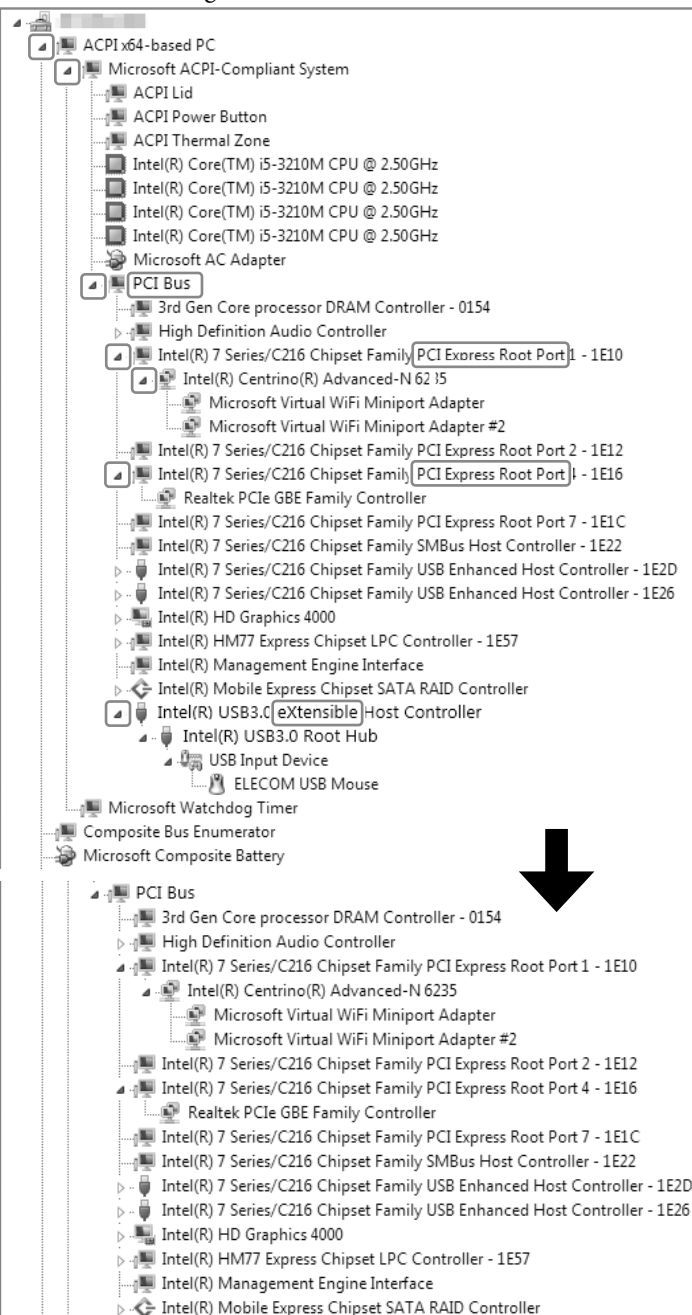

Intel(R) USB3.0 eXtensible Host Controller J ... U Intel(R) USB3.0 Root Hub 4 USB Input Device M ELECOM USB Mouse . USB Mass Storage Device SONY ODS-D280U USB Device

Microsoft Watchdog Timer

 $\sum_{i=1}^{n}$ • QLogic

# **Recommended Configuration for Computer Connected to ODS-D280F**

#### **1. Recommended host bus adapter**

Adapter) QLE2560/QLE2562 (QLogic 8Gbps Fibre Channel Host Bus Adapter) QLE2690/QLE2692 (QLogic 16Gbps Fibre Channel Host Bus Adapter) QLE2770/QLE2772 (QLogic 32Gbps Fibre Channel Host Bus Adapter) • Emulex QLE2740/QLE2742 (QLogic 32Gbps Fibre Channel Host Bus Adapter)

LPe12000/LPe12002 (Emulex 8Gbps Fibre Channel Host Bus Adapter) LPe31000/LPe31002 Emulex 16Gbps Fibre Channel Host Bus Adapter LPe32000/LPe32002 Emulex 32Gbps Fibre Channel Host Bus Adapter  $T^{020000}$ LPe35000/LPe35002 (Emulex 32Gbps Fibre Channel Host Bus Adapter)

All system names, product names, and company names included in this document are registered trademarks or trademarks of their respective owners.

- 4-725-381-**02**(1) x5 複数の USB ポートを有するコンピューターや拡張ボードの場合、 多数の周辺機器を USB 接続すると、転送レートが低下すること があります。
	- 複数の USB ポートを有するコンピューターの場合、使用するポー トによって転送レートに差異が生じることがあります。

ODC3300R (3.3TB ライトワンス型カートリッジ)からリト リーブする場合に、最大のパフォーマンスを発揮させるためには、 ODS-D280U を接続するコンピューターの USB ポートについて、 以下の要件を満たすことが望ましいです。

# **2. ODS‑D280U** を接続する **USB** ホストコントロー ラーについて

以下の手順で、お手持ちのコンピューターの構成をご確認くださ  $V_{\lambda}$ 

- USB 3.0 のポートを使用する。(USB 2.0 のポートは不可)
- 複数の USB 3.0 ポートが存在する場合には、ODS-D280U を優 先的に割り当てる。

(マウス・キーボードなどの周辺機器は USB 2.0 のポートを選択 して接続する)

• 新しい世代のホストコントローラーを選択する。

# ご注意

- 拡張スロットに接続する拡張ボードによっては、ホストコント ローラーの転送レートが ODS-D280U の要求を満たさない場合 があります。
- ホストコントローラーのメーカー、品種によっては ODS-D280U と相性問題が発生する場合があります。 ※詳細は、4、5 項をご参照ください。

# 確認の流れ

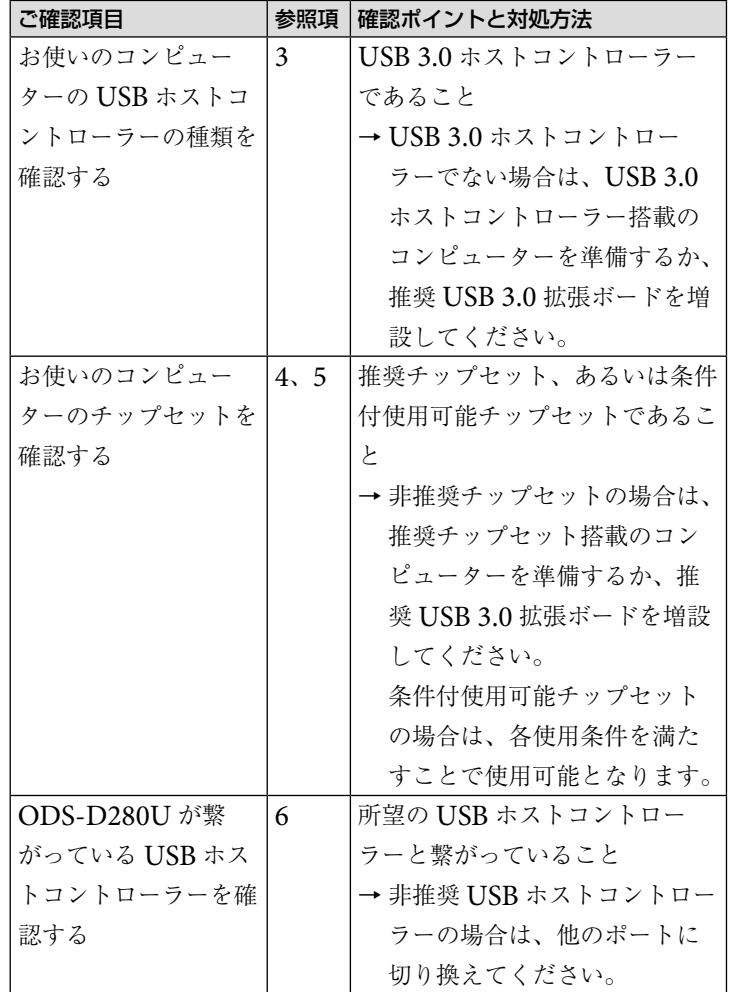

Optical Disc Archive Utility のシステムチェック機能を用いて、 USB 接続が適切かどうかを確認できます。詳細は Optical Disc Archive Utility のヘルプをご覧ください。

# **3.** お使いのコンピューターの **USB** ホストコントロー ラーの種類を確認する

以下の手順で、USB ホストコントローラーの種類を確認できます。 確認の結果 USB 3.0 ホストコントローラーを搭載していない場合 は、USB 3.0 ホストコントローラー搭載のコンピューターを準備 するか、USB 3.0 拡張ボードを増設してください。 デバイスマネージャの表示形式を[デバイス(種類別)]にします。 ※ [表示] → [デバイス (種類別)] を選択 [ユニバーサルシリアルバスコントローラー]を展開します。 **③ "USB 3.0" "USB 3.1" "extensible" "XHCl" \*xHCl"** とい う単語を探します。

この例では、インテルの USB 3.0 ホストコントローラーが使わ れていることが分かります。

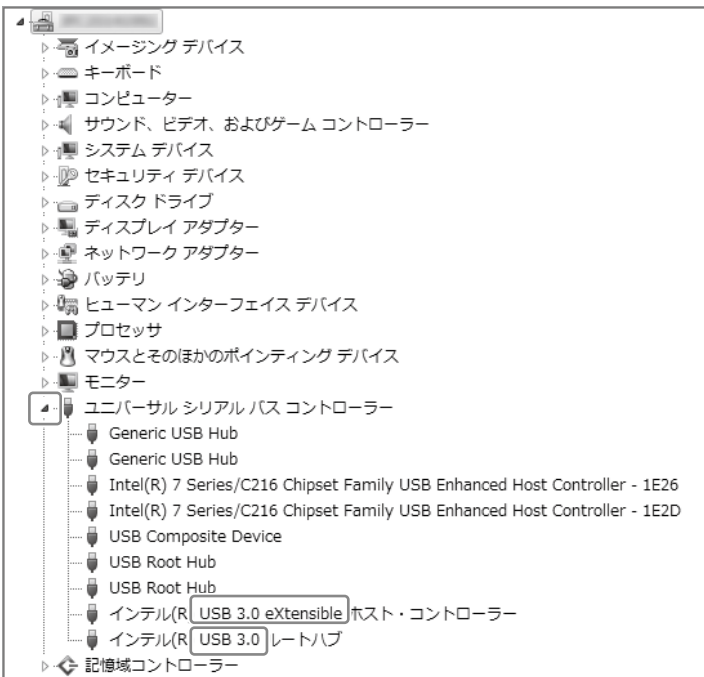

# **4.** 推奨のチップセット **/** 推奨 **USB 3.0** 拡張ボード

ODS-D280U をご使用の場合は、下記の推奨チップセットを搭載 したコンピューターを接続するか、推奨 USB 3.0 拡張ボードをご 使用ください。

確認の結果推奨チップセットでない場合は、推奨チップセット搭 載のコンピューターを準備するか、推奨 USB 3.0 拡張ボードを増 設してください。

非推奨チップセット搭載のコンピューターにおいては、転送速度 が低下したり、コンピューター側からドライブユニットが見えな くなったり、書き込みが正常に完了しないなどの不具合が生じる ことがあります。

# Windows

# 推奨チップセット(オンボードチップ)

- Intel® 8 Series Chipset (H81, H87, Q85)
- Intel® Q170 Chipset
- Intel® Z270 Chipset
- Intel® H370 Chipset

```
推奨機種
• HP 
 –EliteDesk 800 G4 SF (Q370) 
  セキュリティ機能「HP Sure Click」はアンインストールして
  ください。
 –Spectre X360 Notebook (CFL/KBL)
 –Z4 G4 Workstation (C422)
• DELL 
 –OptiPlex 7060 SFF (Q370)
 –Precision 5820 Workstation (C422)
推奨USB 3.0拡張ボード
• Sonnet Technology 社製 Allegro Pro USB 3.0 PCIe (FL1100)
条件付使用可能チップセット(使用条件) *1
• Intel® Z170 Chipset (C1)
非推奨チップセット
• Intel® 100 Series Chipset
• Intel® Thunderbolt ™ 3 Controller
• ASMedia ASM1142
• ASMedia ASM2142
• Renesas µPD720200 Series
Macintosh
推奨USB 3.0拡張ボード
• Sonnet Technology 社製 Allegro Pro USB 3.0 PCIe (FL1100)
推奨機種
• MacBook Pro (Retina, 13-inch, Early 2015)
• MacBook Pro (13-inch, 2016, Thunderbolt 3 \mathcal{R} - \mathcal{R} \times 4) *2
• MacBook Pro (13-inch, 2017, Thunderbolt 3 \mathcal{R} - \mathcal{R} \times 2) *2
• Mac mini Late 2018 (JHL7540/CM246)
Linux
推奨チップセット(オンボードチップ)
• Intel® 7 Series C210 Series Chipset
• Intel® Q170 Chipset
• Intel® H370 Chipset
推奨USB 3.0拡張ボード
• NEC µPD720200 USB 3.0 Host Controller
• Renesas µPD720201 USB 3.0 Host Controller
• Renesas µPD720202 USB 3.0 Host Controller
*1 条件付使用可能チップセットの使用条件
条件付使用可能チップセットについては、以下の対応を行うことで、不具
```
合を回避できます。

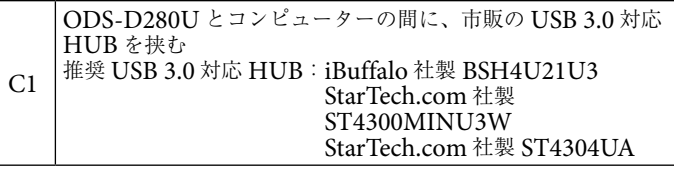

#### ご注意

USB 3.0 ハブの USB ポートには、他のどの周辺機器も接続しない でください。

\*2 推奨USBアダプター Apple 社製 USB-C - USB アダプター

# **SONY**

# OPTICAL DISC ARCHIVE DRIVE UNIT

# **ODS‑D280U ODS-D280F**

# TECHNICAL NOTE 接続するコンピューターの推奨構成

Japanese

© 2017 Sony Corporation Printed in Japan

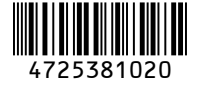

# 日本語

本資料は、オプティカルディスクアーカイブドライブユニット ODS-D280U/F に接続するコンピューターの推奨構成を示したも のです。ODS-D280U/F のパフォーマンスを最大限に引き出し、 正常な読み出し / 書き込み動作を実現するために、各項目をご確認 いただき、必要に応じてコンピューターの構成環境を見直してく ださい。

USB 3.0 以降の規格は、USB 3.2 に統合されています。本資 料中の表記「USB 3.0」は、適宜「USB 3.0、USB 3.1 Gen1、 USB 3.2 5Gbps」に読み換えてください。

最新情報は、Sony Creative Software のサイト(http://www. sonycreativesoftware.com/)をご参照ください。

# **ODS‑D280U を接続するコンピューターの推 奨構成について**

# **1. USB 3.0** ご使用における一般的な注意事項

USB 3.0 をご使用の際には、以下の注意事項にご配慮ください。 • ドライブユニットとコンピューターの間に、USB ハブ / セレク

- ター / スイッチを挿入しない。
- (ただし、相性問題対策のため弊社が条件付で指定する USB ハブ / セレクター / スイッチは除く)
- USB ケーブルは本体付属のケーブルを使用する。

# **5.** チップセット種類の確認方法

(1) コンピューターメーカーのウェブサイトで調べる方法 既に所有されている、あるいはこれからご購入予定のコンピュー

ターについては、以下の①~③何れかの方法でチップセットを確 認できます。

- コンピューターメーカーのウェブサイトで、調べたいモデルの 「(基本)構成」、「製品仕様」などを開き、「シャーシ」、「マザー ボード」などの項目を確認する。
- 「pdf "コンピューターメーカー名" "モデル名"」でウェブ検 索して、「スペックシート」、「仕様」などを確認する。

デバイスマネージャの表示形式を[デバイス(種類別)]にします。 ※ [表示] → [デバイス (種類別)] を選択 "システムデバイス""PCI バス"などの項目を展開します。 (3) "chipset" という単語を探します。 この例では、チップセットが"Intel 7 Series /C216"であるこ とが分かります。 □⊿

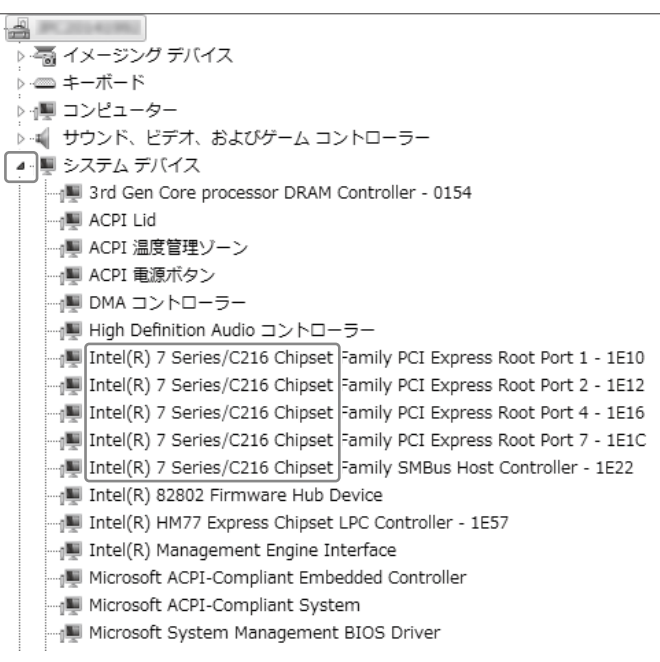

 古いモデルの場合は、コンピューターメーカーの「製品別サポー ト情報」を確認する。

#### 例)

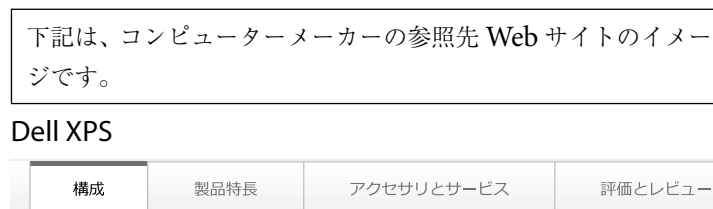

#### $z_{1} + z_{2}$

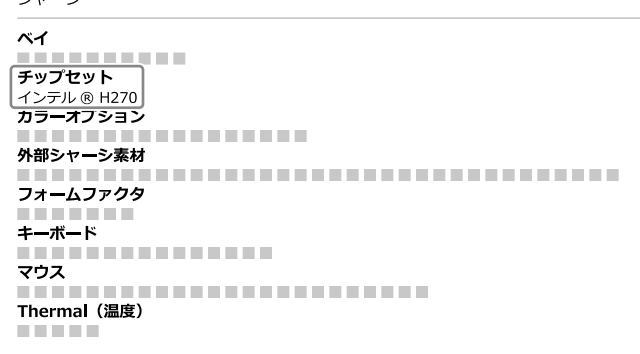

#### HP ProDesk 600 G2 SF

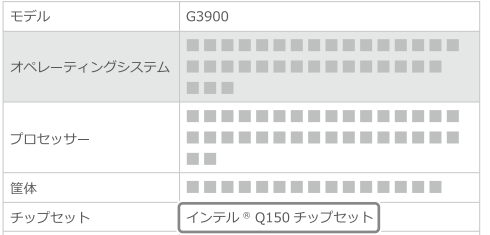

#### mouse Computer mousePro T396

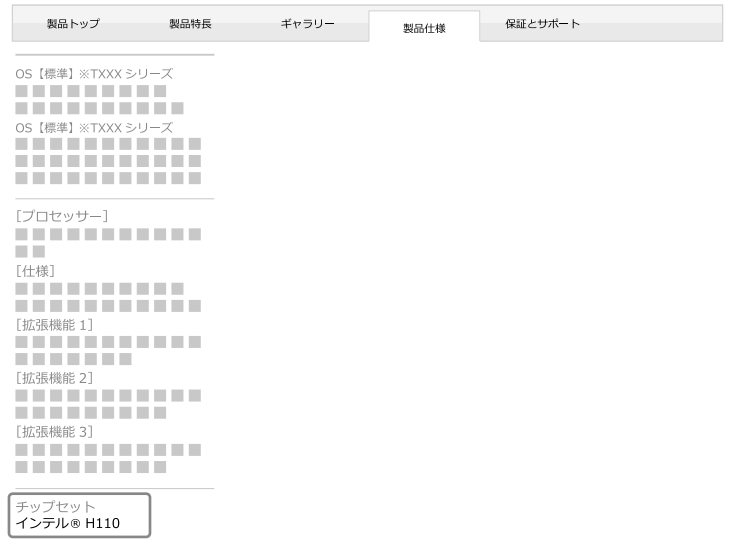

「メモリ容量] - ■ ■ ■<br>[スロット数 / 最大容量]<br>■ ■ ■ ■

#### (2) ご使用中のコンピューターで確認する方法

お手元にあるコンピューターのチップセットは、以下の方法で確 認できます。

#### Windows/Macintosh

デバイスマネージャを開いて確認します。 ※以下は、Windows 7 の場合

#### Linux

コンソールから、以下のコマンドを用いて確認できます。 lspci | grep USB

#### 表示例

>lspci | grep USB 00:1a.0 USB controller: Intel Corporation C600/X79 series chipset USB2 Enhanced Host Controller #2 (rev 05) 00:1d.0 USB controller: Intel Corporation C600/X79 series chipset USB2 Enhanced Host Controller #1 (rev 05) 08:00.0 USB controller: Texas Instruments Device 8241 (rev 02)

# 2.0DS-D280U/F を用いてリトリーブする際の注意 ※特に、ODC3300R(3.3TB ライトワンス型カートリッジ)か

ODS-D280U/F のパフォーマンスを最大限発揮させるためには、 リトリーブ先のストレージに関して、以下の注意事  $88\%$ 

この例では、チップセットが Intel C600/X79 であることが分か ります。 ※ C600 と X79 のどちらであるかはコンピューターに依存します。 • リトリーブ先のストレージに、最大ファイルサイズ以上の空き容 **3.** ストレージの推奨選定条件

 $\frac{1}{2}$   $\frac{1}{2}$  らリトリーブする場合。<br>• 300MB/sec の転送レートが安定的に出ること。\*<sup>1</sup>

# **6. ODS‑D280U** が繋がっている **USB** ホストコント ローラーの確認

※転送容量 100GB ~ 300GB の場合。通常取り扱うデータサイ  $\frac{1}{2}$   $\frac{1}{2}$  • HDD RAID 構成を採る(RAID0/RAID5/RAID6、パリティ

#### 3. ストレージの推奨選定条件

上記 \*1 を満たすためのストレージの選択・構成例は、以下の通り<br>です。

コンピューターによっては、複数の USB ホストコントローラーが 搭載されている場合があります。

ODS-D280U が、コンピューターのどの USB ホストコントロー ラーに繋がっているかを確認する必要があります。

- · SSD を選択する。
- · SSD RAID 構成を採る。
- HDD RAID 構成を採る (RAID0/RAID5/RAID6、パリティ  $\frac{1}{2}$ HDD RAID:

#### 4. 検証済みストレージ

 $SSD$ :

- **・SanDisk 社製 ExtremePro**
- Kingston 社製 HyperX Savage
- ADATA 社製 XPG SX8000NP

**HDD RAID:** 

・HPE 社製 MSA2040

本書に記載されているシステム名、製品名、会社名は一般に各開 発メーカーの登録商標あるいは商標です。

確認の結果、所望の USB ホストコントローラーに繋がっていない 場合は、別の USB ホストコントローラー(ポート)に繋ぎ換えて ください。

デバイスマネージャの表示形式を[デバイス(接続別)]にします。 ※「表示]→「デバイス(接続別)]を選択 "PCI バス""PCI Express""PCI Express Root Port"

"eXtensible"という項目を探し、展開します。

任意のポートに ODS-D280U を接続します。

この例では、インテル ® USB 3.0 ルートハブの下の USB 大容

量記憶装置に、ODS-D280U が繋がっていることが分かります。

• QLogic<br>• QLogic LPe12000/LPe12002 (Emulex 8Gbps Fibre Channel Host • QLogic QLE2560/QLE2562 (QLogic 8Gbps Fibre Channel Host Bus Adapter) Bus Adapter) QLE2560/QLE2562 (QLogic 8Gbps Fibre Channel Host QLE2690/QLE2692 (QLogic 16Gbps Fibre Channel Host Bus Adapter) E*277* U/QLE2772 (QLogic 32Gbps Fibre Channel Hos<br>. . QLE2740/QLE2742 (QLogic 32Gbps Fibre Channel Host Bus Adapter) QLE2770/QLE2772 (QLogic 32Gbps Fibre Channel Host QLE2770/QLE2772 (QLogic 32Gbps Fibre Channel Host Bus Adapter) • Emulex Windows/Linux: • Emulex

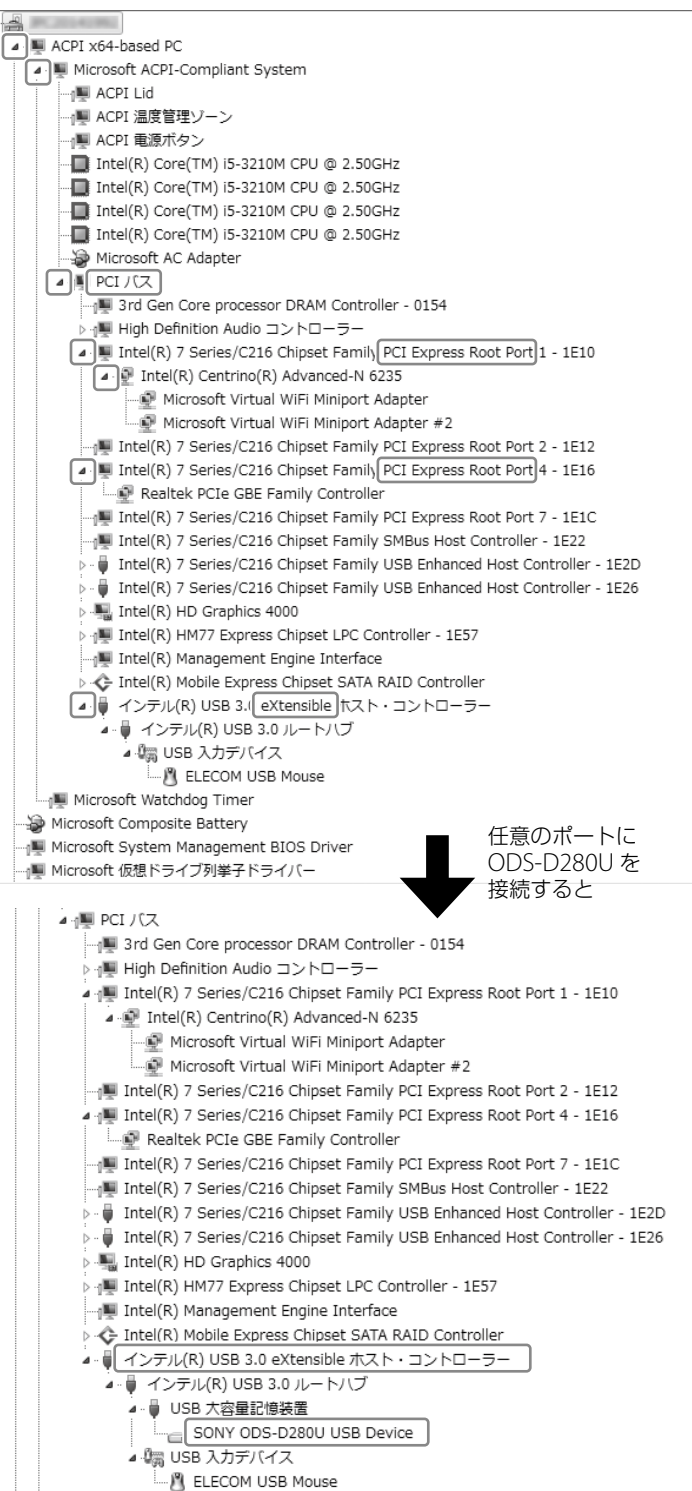

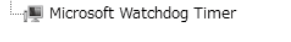

1. 2. 2000, 2. 2. 2002 (Emulex 000ps) have channel Host Bus Adapter)<br>LPe31000/LPe31002 (Emulex 16Gbps Fibre Channel Host Bus Adapter) LPe32000/LPe32002 (Emulex 32Gbps Fibre Channel Host Bus Adapter) LPe35000/LPe35002 (Emulex 32Gbps Fibre Channel Host Bus Adapter) LPe12000/LPe12002 (Emulex 8Gbps Fibre Channel LPe12000/LPe12002 (Emulex 8Gbps Fibre Channel Host Bus Adapter)

# データを取り扱うストレージについて

## 1. ストレージに関する一般的な注意事項

ストレージのご使用においては、一般的に以下の注意事項にご**配**<br>慮ください。

- · SSD はキャッシュの実装形態により、数十 GB 以上のデータ転 送時に、転送レートが低下することがある。
- ·HDDは、空き容量が減少するに従い、転送レートが低下するこ とがある。

# **ODS‑D280F を接続するコンピューターの推 奨構成について**

#### **1.** 推奨ホストバスアダプター

 $\epsilon_{\rm{max}}$ Linux QLogic QLogic FC Driver v10.01.00.53.07.6-k